# Taking Maximum Advantage of Drupal Core's Composer Template

•••

Core skills for a professional Drupal 8/9 developer

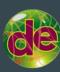

#### Michael Anello

- DrupalEasy/Anello Consulting, Inc. (drupaleasy.com)
- ultimike on drupal.org (<u>drupal.org/u/ultimike</u>)
- @ultimike
- Web developer since 199-something
- Drupal developer since 2006

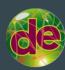

### These slides: bit.ly/max-composer

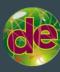

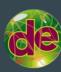

Each PHP class can have its own dependencies.

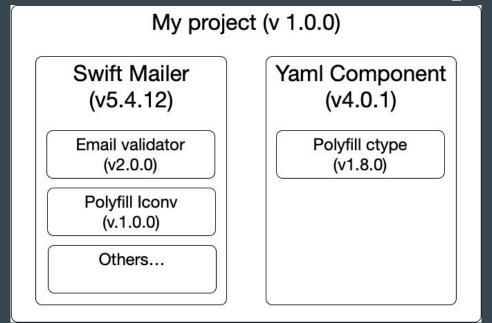

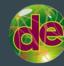

- Consider the following:
  - When you build your project, it works with particular versions of its dependencies.
  - There are no guarantees that the next version of a dependency will still work with your project (APIs change!)
  - There needs to be a way to "lock" a particular version of your project with a particular version of each of your dependencies.

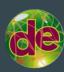

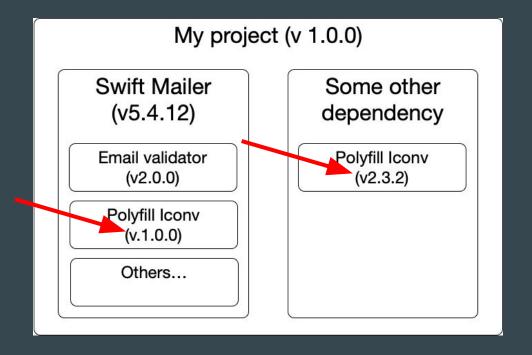

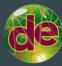

- Keeping each dependency's version locked as well as checking for version conflicts is challenging.
- Assembling a code base that includes dependencies and dependencies of dependencies, making sure that the version numbers are correct, etc.. is extremely tedious!
- "Humans are not dependable" Ryan Szrama, Commerce Guys.
- Composer does it for us: we tell Composer we need a particular version of a dependency (or a range of versions) and it takes care of the rest. Checking for version conflicts, downloading it, getting its dependencies, etc...

#### Basic Composer commands - review

- composer list
- composer help <command>
- composer require
- composer update
- composer remove
- composer install

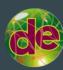

# Creating a new project with Composer using drupal/recommended-project

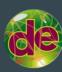

#### But first, a quick history lesson...

- Since Drupal 8.0 was released (November, 2015!), the Drupal Composer/Drupal Project template has been the "best practice".
  - https://github.com/drupal-composer/drupal-project/
- ...until Drupal 8.8 was released (December, 2019) with the drupal/recommended-project template
  - https://github.com/drupal/recommended-project
- Differences?

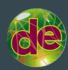

#### Overview of the drupal/recommended-project template

- Considered a best practice for managing a Drupal 8.8+ project codebase.
- Provides a robust starting point.
- Supported by the community as part of Drupal core.

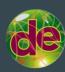

#### Overview of the drupal/recommended-project template

- Makes Drupal core (core-recommended) a dependency of the project.
- Provides a nested document root.
- Automatically keeps Drupal's scaffolding files up-to-date.
- Installs Drupal-specific project dependencies (modules, themes, profiles, etc..) in the proper directories.
- Provides access to Drupal's own public project repository (Drupal modules and themes are not available via packagist.org).

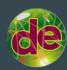

#### Live demo/exercise

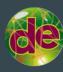

#### Live demo

- composer create-project
   drupal/recommended-project sitename
- cd sitename
- composer require drupal/pathauto
- composer update drupal/pathauto
- composer remove drupal/pathauto

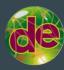

#### Let's maximize! PHP versions.

- PHP versions and Composer
  - Add "php": ">=7.4.0" to composer.json, try updating something.
- Be careful when using virtual machines or Docker containers.

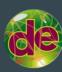

#### Let's maximize! Custom dependencies.

- Add a custom dependency from a private GitHub project
  - Try composer require ultimike/privaterepo
  - Add new repository:

```
{
  "type": "vcs",
  "url": "g<u>it@github.com</u>:ultimike/privaterepo.git"
}
```

Get token from GitHub.

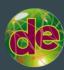

#### Let's maximize! Composer outdated command.

- See which dependencies have updates available.
- composer outdated
- Better yet, use...
- composer outdated --direct

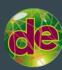

#### Let's maximize! Dry run, why-not, validate

- When updating or requiring, running into issues? Troubleshoot with:
  - o composer update --dry-run
  - o composer why-not twig/twig
  - o composer depends twig/twig
  - o composer validate

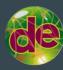

#### Let's maximize! Require alpha, beta, RC, and dev

- Need to install a pre-release version of a dependency?
  - o composer require vendor/name:^1.0@beta
- @alpha, @beta, @RC, -dev all valid
  - When using -dev, the dependency is cloned.
    - composer require drupal/pathauto:1.x-dev

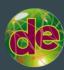

#### Let's maximize! Applying patches

- Use the Composer patches dependency
  - o composer require cweagans/composer-patches
- Add the patch URL to your project's composer.json

```
"patches": {
          "drupal/draggableviews": {
          "Not working with Group By feature":
"https://www.drupal.org/files/issues/2020-06-22/not_working_with_group_by-draggableviews-28673
48-40.patch"
     }
}
```

Run composer install

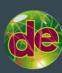

#### Let's maximize! Customize Drupal scaffolding files

- The drupal/core-composer-scaffold allows you to customize (remove, append, edit, add) Drupal scaffolding files.
- https://www.drupal.org/docs/develop/using-composer/starting-a-sit e-using-drupal-composer-project-templates#s-drupalcore-compos er-scaffold
- Example: remove the README.txt via configuration in the project's composer.json's "drupal-scaffold" section (delete the original README.txt first).

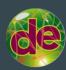

#### Let's maximize! Requiring Drush or Drupal Console

- Have Drush and/or Drupal Console as part of your codebase
  - composer require drush/drush
- Don't forget to update them!

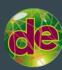

# Composer 2.0?

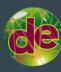

# Questions?

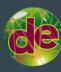